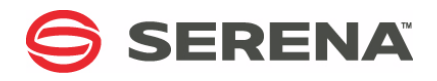

# **SERENA StarTool**®  **FDM 7.7.1**

### Extended Compare Option

Serena Proprietary and Confidential Information

#### **Copyright**

Copyright © 2001-2011, Serena Software, Inc. All rights reserved.

This document, as well as the software described in it, is furnished under license and may be used or copied only in accordance with the terms of such license. Except as permitted by such license, no part of this publication may be reproduced, photocopied, stored in a retrieval system, or transmitted, in any form or by any means, electronic, mechanical, recording, or otherwise, without the prior written permission of Serena. Any reproduction of such software product user documentation, regardless of whether the documentation is reproduced in whole or in part, must be accompanied by this copyright statement in its entirety, without modification.

This document contains proprietary and confidential information, and no reproduction or dissemination of any information contained herein is allowed without the express permission of Serena Software.

The content of this document is furnished for informational use only, is subject to change without notice, and should not be construed as a commitment by Serena. Serena assumes no responsibility or liability for any errors or inaccuracies that may appear in this document.

#### **Trademarks**

Serena, TeamTrack, StarTool, PVCS, Collage, Comparex, and ChangeMan are registered trademarks of Serena Software, Inc. The Serena logo, Dimensions, RTM, Professional, Version Manager, Builder, Meritage, Change Governance, Profit From Change, Command Center, Composer, Reviewer, and Mover are trademarks of Serena Software, Inc.

All other products or company names are used for identification purposes only, and may be trademarks of their respective owners.

#### **U.S. Government Rights**

Any Software product acquired by Licensee under this Agreement for or on behalf of the U.S. Government, its agencies and instrumentalities is "commercial software" as defined by the FAR. Use, duplication, and disclosure by the U.S. Government is subject to the restrictions set forth in the license under which the Software was acquired. The manufacturer is Serena Software, Inc., 1900 Seaport Boulevard, 2nd Floor, Redwood City, California 94063.

Publication date: January 2011

## **Table of Contents**

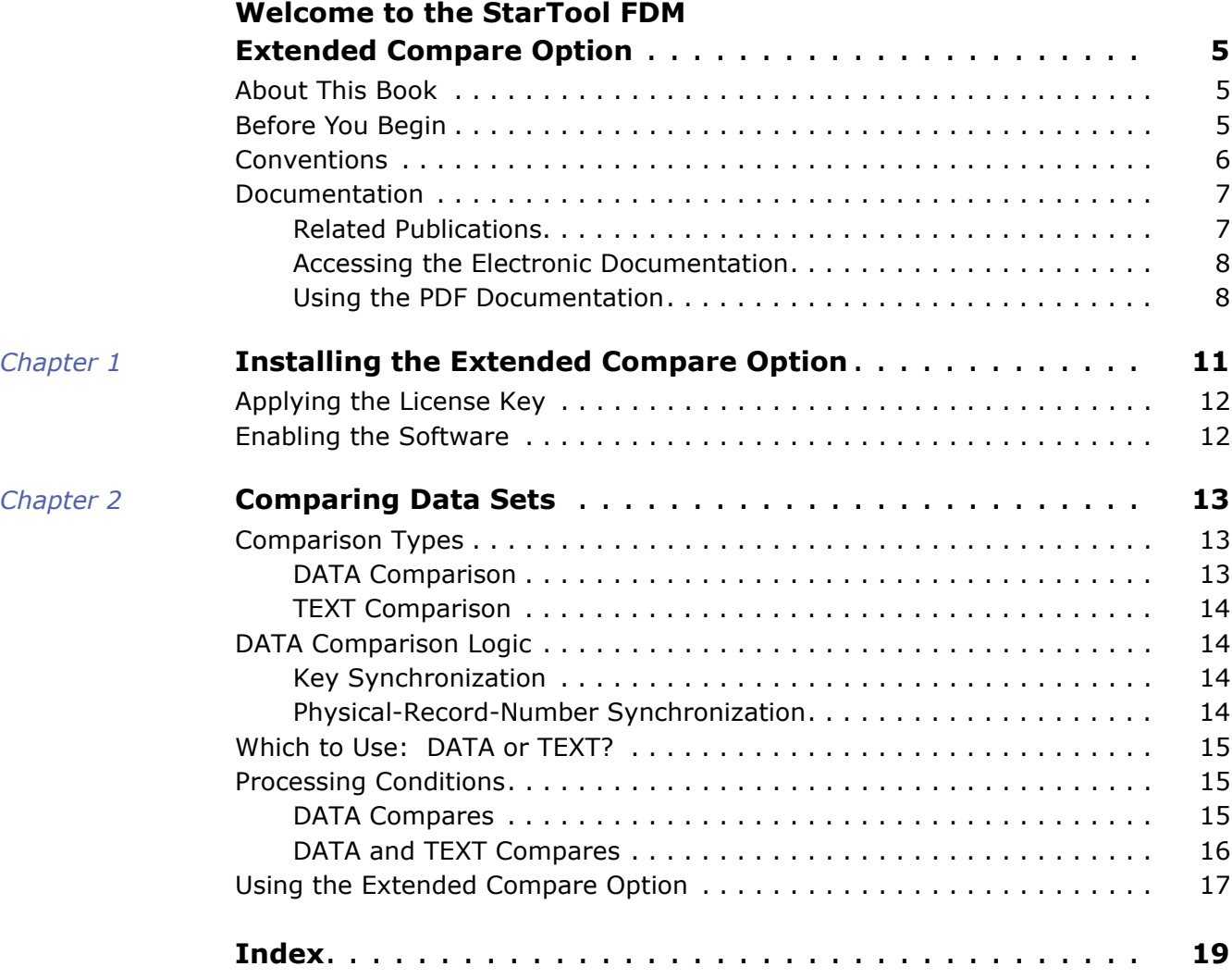

## <span id="page-4-0"></span>**Welcome to the StarTool FDM Extended Compare Option**

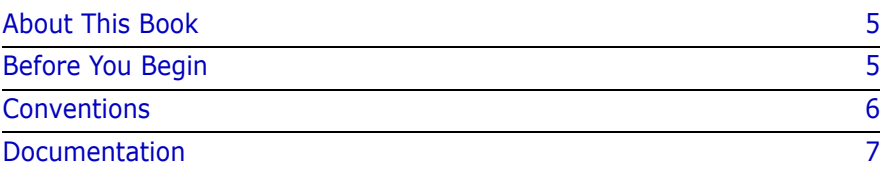

### <span id="page-4-1"></span>**About This Book**

This document describes StarTool® FDM (File and Data Manager) Version 7.7, a product of Serena® Software, Inc. It discusses the features, functions, installation, and use of the StarTool FDM Extended Compare Option, a separately licensed feature of StarTool FDM.

- **StarTool FDM** StarTool FDM is a multi-purpose file and data management utility for IBM® mainframe systems. It provides an ISPF-based, menu-driven, integrated interface to a variety of editors and data management tools for PDS, PDSE, VSAM, direct-access, IMS, and DB2 files. A TSO command-line interface is also supported, as well as bulk file processing in batch mode. Customizable option tables and exits make StarTool FDM highly flexible and adaptable to user needs.
- **Extended Compare Option** The Extended Compare Option enables StarTool FDM customers to compare and find differences between two files without leaving StarTool FDM's integrated, menu-driven environment. Both fixed-format data files and free-format text files are supported. The Extended Compare Option supports the full range of capabilities offered by the standalone Serena<sup>®</sup> Comparex<sup>®</sup> utility.
	- **Audience** This document is intended for use by IBM mainframe systems engineers and software developers already familiar with the StarTool FDM base product. No knowledge of the Serena Comparex utility is assumed.

### <span id="page-4-2"></span>**Before You Begin**

**New Information** Change bars in the left margin (shown at left) identify substantive changes to this publication since StarTool FDM Version 7.6.3.

**Corrections and Technical Support** Serena Customer Support. The Readme file on the product media contains updates and corrections to this manual issued after the publication date. It also provides contact information for

### <span id="page-5-0"></span>**Conventions**

**Terminology** Throughout this document:

- z/OS refers to the z/OS™ and OS/390® IBM® operating systems.
- StarTool FDM may also be referenced as StarTool or FDM.

**Typographic Conventions** The following textual conventions are used throughout this document to highlight special information:

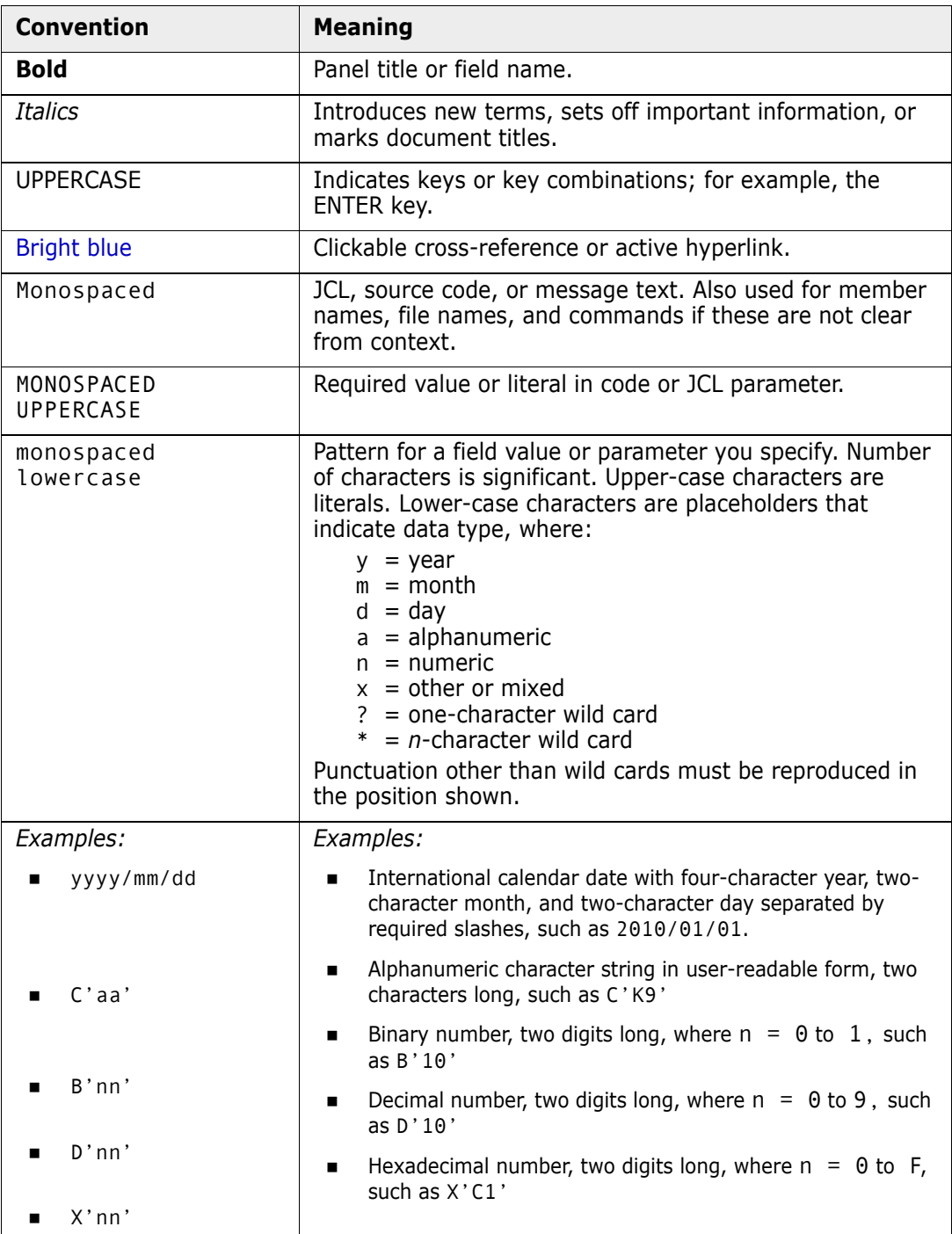

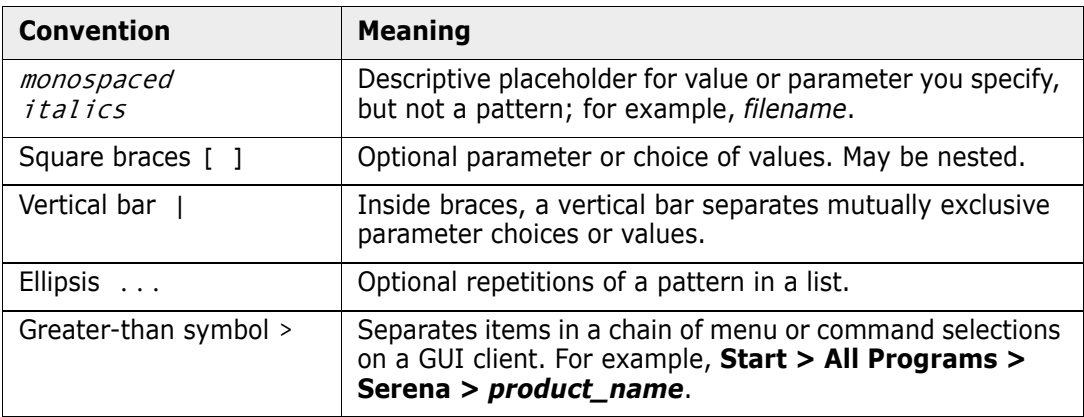

### <span id="page-6-0"></span>**Documentation**

A complete set of electronic product documentation for StarTool FDM is available on the product distribution media. You can also download the complete documentation suite from the Serena Customer Support Web site at [http://www.serena.com/](http://www.serena.com/support/) [support/](http://www.serena.com/support/).

Printed installation guides and *Quick Reference* documents are shipped with the physical product media.

### <span id="page-6-1"></span>**Related Publications**

Available StarTool FDM publications include:

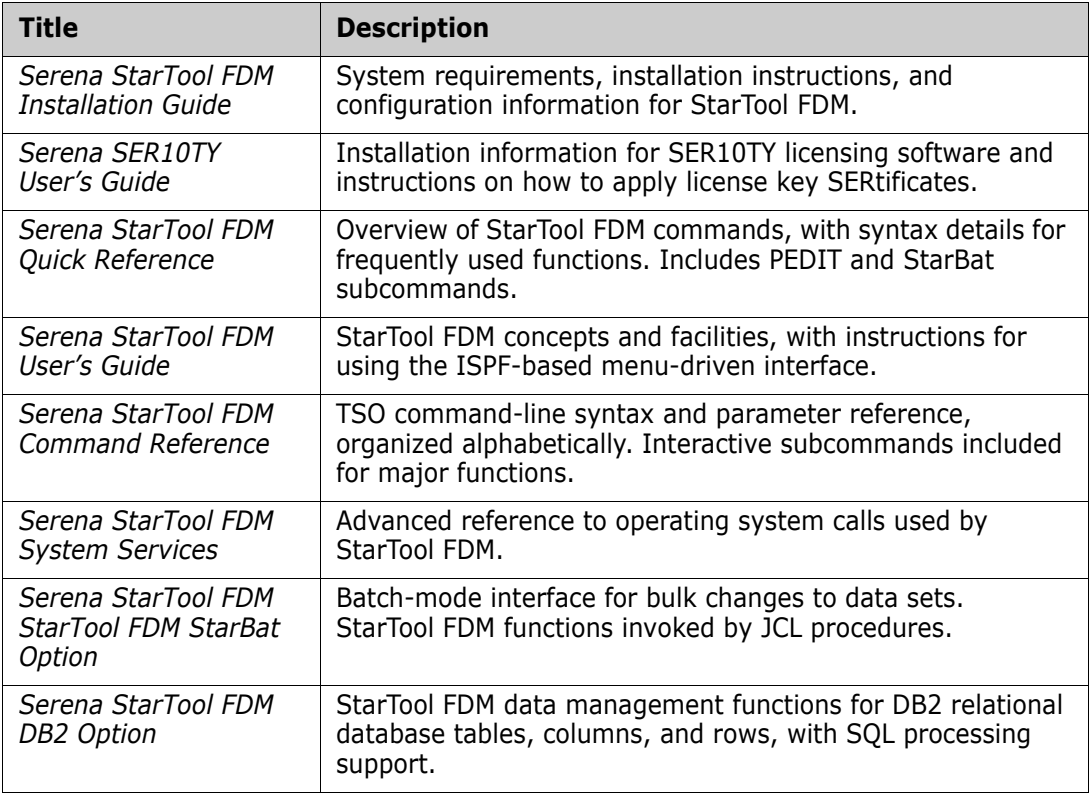

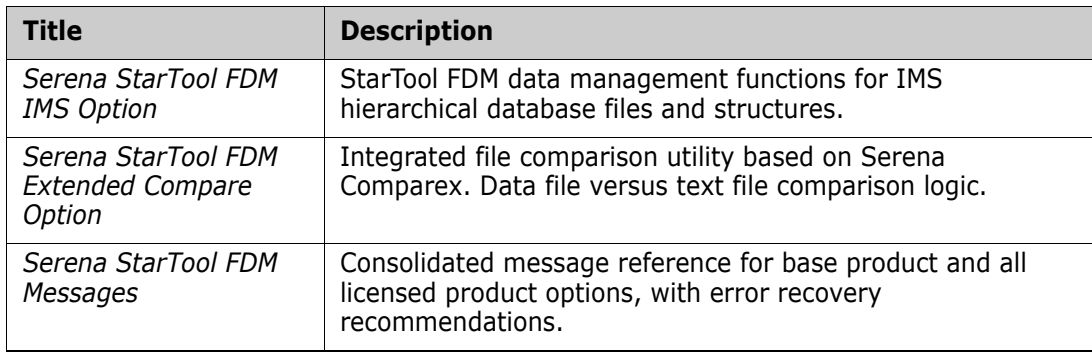

### <span id="page-7-0"></span>**Accessing the Electronic Documentation**

Electronic documentation is stored two different locations on the product distribution media. The Readme file, the Master License and Services Agreement (MLSA), and the *StarTool FDM Installation Guide* are located in the Documentation folder in the root directory. They can be accessed without installing the product.

The PC client installer unloads the full document set from the binary product files to the location you designate on your client PC during installation. The Readme file is an HTML document that displays in your Web browser. All other documentation is provided in Adobe's Portable Document Format (PDF).

### <span id="page-7-1"></span>**Using the PDF Documentation**

To view PDF files, use Adobe® Reader®, which is freely available from Adobe on the World Wide Web at *[http://www.adobe.com](http://www.adobe.com/support/downloads/main.html)*. Reader Version 7.0.5 or higher is recommended.

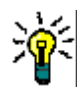

**TIP** Be sure to download the *full version* of Reader. The more basic version does not include the cross-document search feature.

This section highlights some of the main Reader features. For more detailed information, see the Adobe Reader online help system.

The PDF manuals include the following features:

- **Bookmarks.** All of the online manuals contain predefined bookmarks that make it easy for you to quickly jump to a specific topic. By default, the bookmarks appear to the left of each online manual.
- **Links.** Cross-reference links within an online manual enable you to jump to other sections within the manual and to other manuals with a single mouse click. These links appear in blue.
- **Printing.** While viewing a manual, you can print the current page, a range of pages, or the entire manual.
- **Advanced search.** Starting with Version 6, Adobe Reader includes an advanced search feature that enables you to search across multiple PDF files in a specified directory. (This is in addition to using any search index created by Adobe Catalog—see step 3 below.)

To search across multiple PDF documents at once, perform the following steps (requires Adobe Reader Version 6 or higher):

- **1** In Adobe Reader, select Edit > Search (or press CTRL+F).
- **2** In the text box, enter the word or phrase for which you want to search.
- **3** Select the **All PDF Documents in** option, and browse to select the folder in which you want to search. (If you have a document open that has an Adobe Catalog index attached, you can leave the **In the index named...** option selected to search across all the manuals in the index.)
- **4** Optionally, select one or more of the additional search options, such as **Whole words only** and **Case-Sensitive**.
- **5** Click the **Search** button.

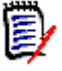

**NOTE** Optionally, you can click the **Use Advanced Search Options** link near the lower right corner of the application window to enable additional, more powerful search options. (If this link says **Use Basic Search Options** instead, the advanced options are already enabled.) For details, see Adobe Reader's online help.

## <span id="page-10-1"></span><span id="page-10-0"></span>Chapter 1 **Installing the Extended Compare Option**

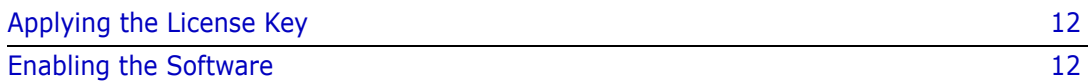

### <span id="page-11-0"></span>**Applying the License Key**

The underlying code for the Extended Compare Option is shipped with the base product for StarTool FDM. However, the actual installation of this feature requires an additional license. Contact your sales representative or Serena Customer Support to obtain a license key.

Optional license keys may be applied to an existing installation without reinstalling code. You apply license keys with Serena's licensing software, SER10TY. For instructions, refer to the *Serena SER10TY User's Guide*, which is included on the distribution media with StarTool FDM.

### <span id="page-11-1"></span>**Enabling the Software**

Once your site is licensed to use the StarTool FDM Extended Compare Option, do the following to enable execution:

- **1** In the options configuration module PDS#OPT4, set the @COMPARE parameter of the #INITIAL macro to the value COMPAREZ. This may be done at any time after product installation. (See the StarTool FDM Installation Guide for information about tailoring your installation using PDS#OPT4.)
- **2** Run the IEBUPDATE SEPARATE command against member COMPAREZ in library somnode.PDSEvrm.ASSEMBLE to unload the Extended Compare Option panels. These panels reside insomnode.PDSEvrm.PANELS and are proveded in IEBUPDATE format.

## <span id="page-12-1"></span><span id="page-12-0"></span>Chapter 2 **Comparing Data Sets**

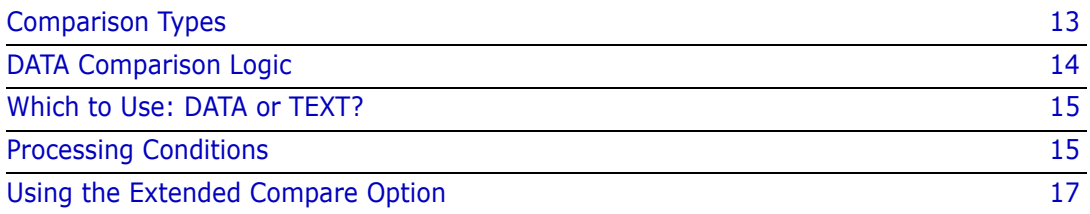

### <span id="page-12-2"></span>**Comparison Types**

The Extended Compare Option provides the powerful functionality of the Serena Comparex file comparison utility without leaving the menu-driven data management environment of StarTool FDM. It allows you to do simple compares of two files using either a DATA type or TEXT type compare.

- Use the DATA type compare for specialized compares, such as CSECT to CSECT compares in load modules. The ability to perform DATA type compares is the main advantage of the Extended Compare Option (some other compare utilities only perform TEXT type compares).
- Use the TEXT type compare for files that do not have fields in fixed positions.

The DATA and TEXT comparisons use different comparison logic because the method of synchronization differs.

### <span id="page-12-3"></span>**DATA Comparison**

StarTool FDM defines DATA as any file that contains a known inter-record relationship. These files have bytes and fields in fixed positions on each record.

StarTool FDM compares these files record to record, using key synchronization for VSAM-KSDS or ISAM files, and physical-record to physical-record synchronization for other file types.

Typical DATA files are:

- Master files
- Intermediate files
- Transaction files
- Databases
- Load modules

### <span id="page-13-0"></span>**TEXT Comparison**

StarTool FDM defines TEXT as any file that does not contain inter-record relationships. TEXT files do not have bytes and fields in fixed positions. Rather than pairing records for comparison, TEXT synchronization uses buffers and look-ahead logic to pair blocks and isolate differences.

Typical TEXT files are:

- Program source code
- JCL
- Reports
- Documentation

### <span id="page-13-1"></span>**DATA Comparison Logic**

Under DATA comparison logic, the StarTool FDM input processing routines attempt to match records (one record from each input file) to send to the compare routines. The two types of matching are:

- <span id="page-13-9"></span>Key synchronization.
- <span id="page-13-8"></span><span id="page-13-7"></span>Physical-record-number to physical-record-number (no synchronization).

### <span id="page-13-2"></span>**Key Synchronization**

Extended Compare automatically uses key synchronization for VSAM-KSDS and ISAM files when performing a DATA type compare. The defined key in the file is used to pair records to send to the compare routines.

### <span id="page-13-10"></span><span id="page-13-3"></span>**Physical-Record-Number Synchronization**

If the SYSUT1 file organization is not VSAM-KSDS or ISAM, StarTool FDM uses samephysical-record-number synchronization to pair records to send to the compare routines.

This means that Comparex compares each SYSUT1 record with the same numbered record on SYSUT2. Record number 1 on SYSUT1 is compared to record number 1 on SYSUT2, and record number 1001 on SYSUT1 is compared to record number 1001 on SYSUT2.

<span id="page-13-6"></span><span id="page-13-5"></span><span id="page-13-4"></span>If one file is longer than the other, the extra records are sent to the compare routines alone. Under same-physical-record-number synchronization, StarTool FDM sends pairs of records to the compare routines unless one file is at end of file. Messages CPX51I and CPX52I show the actual input sequence record number, not the sequence number of records sent to the compare routines.

### <span id="page-14-0"></span>**Which to Use: DATA or TEXT?**

Run a DATA comparison for the following situations:

- VSAM-KSDS or ISAM files (to get key synchronization)
- Databases
- Load modules (to get CSECT to CSECT compares)
- Object code files

If none of these situations apply, then use TEXT. TEXT allows you to maximize the buffering area required for look-ahead logic and minimize the number of records that must match exactly.

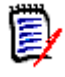

**NOTE** StarTool FDM uses DATA comparison logic when TEXT is not specified, or when it has been nullified because of inconsistencies. When StarTool FDM performs DATA comparison logic, it cannot simultaneously perform TEXT comparison logic in the same run; the two comparison logic routines are incompatible.

### <span id="page-14-1"></span>**Processing Conditions**

### <span id="page-14-2"></span>**DATA Compares**

The following conditions apply only for DATA compares using key synchronization.

#### <span id="page-14-7"></span>*File Out of Sequence*

<span id="page-14-3"></span>While reading records from either SYSUT1 or SYSUT2, if Extended Compare finds that a key is out of sequence, then the system issues message CPX36A once followed by the offending record. For example, if a file contains records with keys 1, 5, 10, 3, and 20 (ascending order assumed); the record with key 3 is flagged as being out-ofsynch and is printed with message CPX36A. Any subsequent out-of-synch records are ignored; only the first violation is flagged.

#### *Duplicate Key on the Same File*

<span id="page-14-9"></span><span id="page-14-8"></span><span id="page-14-6"></span>If the compare routines find that a set of keys on a record is equal to the set of keys on the previous record from that file, StarTool FDM attempts to match this record to a record from the other file. Equal keys, then, cause no problems with synchronization. If only one record for that key exists on the other file, it is paired for comparison to the first record with the duplicate key. The second record with the duplicate key is identified as a key synchronization mismatch. It displays on the difference report after message CPX61I for the records from the SYSUT1 file, or after message CPX62I for the records from the SYSUT2 file.

#### <span id="page-14-11"></span><span id="page-14-5"></span><span id="page-14-4"></span>*End of Data on SYSUT1*

<span id="page-14-10"></span>If file SYSUT1 has come to end of file and file SYSUT2 has not, StarTool FDM sends all extra records from file SYSUT2 to the difference report, showing them as extra records with message CPX62I.

#### <span id="page-15-12"></span>*End of Data on SYSUT2*

<span id="page-15-3"></span>If file SYSUT2 has come to end of file and file SYSUT1 has not, StarTool FDM sends all extra records from file SYSUT1 to the difference report, showing them as extra records with message CPX61I.

#### <span id="page-15-9"></span>*Records Matched on Key*

If the compare routines find that a set of keys on a record from file SYSUT1 is equal to a set of keys on a record from file SYSUT2 (the pair was sent to the compare routines synchronized by key), StarTool FDM compares the data values in the records.

#### <span id="page-15-11"></span>*Records Are Equal*

If all bytes in the two records compare equal, StarTool FDM bypasses the records. The utility does not send the records to the difference report.

#### <span id="page-15-13"></span>*Records Compare Unequal*

<span id="page-15-2"></span><span id="page-15-1"></span>If the records do not compare equal, or if one record is longer than the other record, StarTool FDM sends both records to the difference report, showing the SYSUT1 record with message CPX51I and the SYSUT2 record with message CPX52I.

#### <span id="page-15-7"></span>*No Match on Key for SYSUT1*

<span id="page-15-10"></span><span id="page-15-5"></span>If the key is an ascending key and the compare routines find a set of keys on a record from file SYSUT1 that is lower than the next set of keys on a record from file SYSUT2, StarTool FDM sends the SYSUT1 record to the difference report, showing it as a key synchronization mismatch with message CPX61I.

<span id="page-15-6"></span>If the key is a descending key and the compare routines find a set of keys on a record from file SYSUT1 that is higher than the next set of keys on a record from file SYSUT2, StarTool FDM sends the SYSUT1 record to the difference report, showing it as a key synchronization mismatch with message CPX61I.

#### <span id="page-15-8"></span>*No Match on Key for SYSUT2*

<span id="page-15-4"></span>If the key is an ascending key and the compare routines find a set of keys on a record from file SYSUT2 that is lower than the next set of keys on a record from file SYSUT1, StarTool FDM sends the SYSUT2 record to the difference report, showing it as a key synchronization mismatch with message CPX62I.

If the key is a descending key and the compare routines find a set of keys on a record from file SYSUT2 that is higher than the next set of keys on a record from file SYSUT1, StarTool FDM sends the SYSUT2 record to the difference report, showing it as a key synchronization mismatch with message CPX62I.

### <span id="page-15-0"></span>**DATA and TEXT Compares**

The following conditions apply for both DATA and TEXT type compares.

#### <span id="page-16-8"></span>*End of Data on SYSUT1*

<span id="page-16-7"></span>If file SYSUT1 has come to end of file and file SYSUT2 has not, StarTool FDM sends all extra records from file SYSUT2 to the difference report, showing them as extra records with message CPX62I.

#### <span id="page-16-9"></span>*End of Data on SYSUT2*

<span id="page-16-3"></span>If file SYSUT2 has come to end of file and file SYSUT1 has not, StarTool FDM sends all extra records from file SYSUT1 to the difference report, showing them as extra records with message CPX61I.

#### <span id="page-16-5"></span>*Records Are Equal*

If all bytes in the two records compare equal, StarTool FDM bypasses the records. The utility does not send the records to the difference report.

#### <span id="page-16-6"></span>*Records Compare Unequal*

<span id="page-16-2"></span><span id="page-16-1"></span>If the records do not compare equal, or if one record is longer than the other record, StarTool FDM sends both records to the difference report, showing the SYSUT1 record with message CPX51I and the SYSUT2 record with message CPX52I.

### <span id="page-16-0"></span>**Using the Extended Compare Option**

<span id="page-16-4"></span>To invoke the Extended Compare Option, type COMPARE on the OPTION line of the **StarTool FDM Primary Options** menu. The **Compare Member** panel displays:

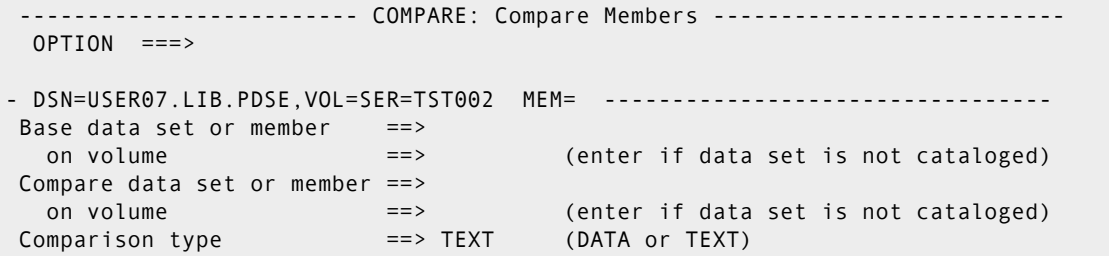

The current data set name displays in the DSN field; in this example, USER07.LIB.PDSE. Type the names of the two data sets you want to compare in the Base Data Set and Compare Data Set fields. If they are members in the current data set, it is only necessary to type the member name. Type DATA or TEXT in the Comparison Type field.

In the following example, two assembler source members are compared using a TEXT type compare:

------------ COMPARE: Compare Members ------------ OPTION ===> - DSN=USER07.LIB.PDSE,VOL=SER=TST002 MEM= ------------------------------- Base data set or member ==> LIB.PDSE(@SERVICE) on volume ==> (enter if data set is not cataloged) Compare data set or member ==> LIB.PDSE750(@SERVICE) on volume ==> (enter if data set is not cataloged) Comparison type ==> TEXT (DATA or TEXT)

> <span id="page-17-0"></span>After pressing ENTER, the system runs the comparison and displays a report with the results:

SYSUT1=USER01.LIB.PDSE(@SERVICE),SYSUT2=USER01.LIB.PDSEVRM(@SERVICE)

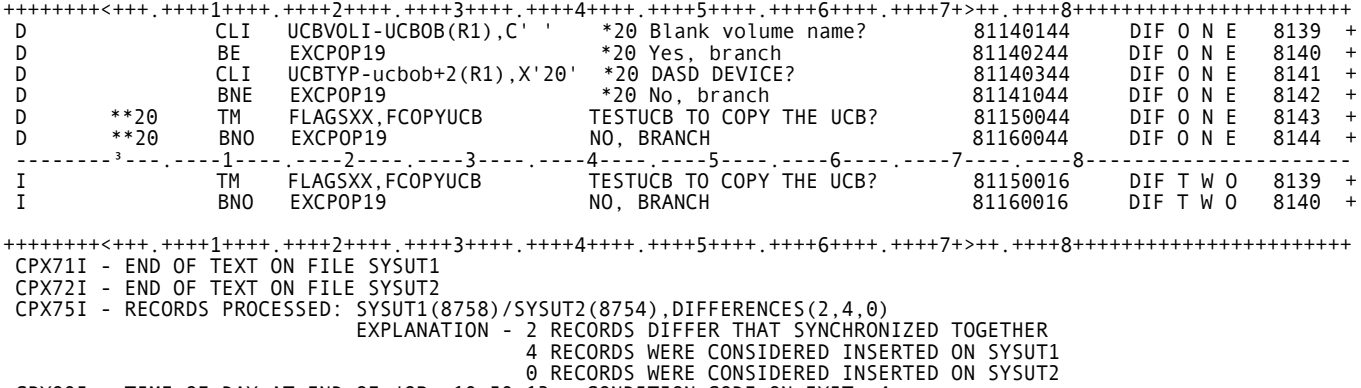

CPX80I - TIME OF DAY AT END OF JOB: 10:59:12 - CONDITION CODE ON EXIT: 4

The report is this example shows:

- The two files compared:
	- SYSUT1 USER01.LIB.PDSE
	- SYSUT2 USER01.LIB.PDSEVRM
- **Record differences. The right side of the report shows the physical record number** (8139, 8140 . . . ) and the statements *DIF O N E* (for SYSUT1) and *DIF T W O* (for SYSUT<sub>2</sub>).
	- The D in column 1 indicates the records on SYSUT1 that were either not on SYSUT2, or they synchronized but were different. In this example, the first four records displayed were not on SYSUT2; the fifth and sixth records synchronized but were different.
	- The I in column 1 indicates the records on SYSUT2 that synchronized with records on SYSUT1 but were different.

This correlates with the summary EXPLANATION messages at the bottom of the report.

## <span id="page-18-0"></span>**Index**

### **C**

[CPX36A 15](#page-14-3) [CPX51I 14,](#page-13-4) [16,](#page-15-1) [17](#page-16-1) [CPX52I 14,](#page-13-5) [16,](#page-15-2) [17](#page-16-2) [CPX61I 15,](#page-14-4) [16,](#page-15-3) [17](#page-16-3) [CPX62I 15,](#page-14-5) [16](#page-15-4)

### **D**

[difference report 18](#page-17-0) [duplicate key 15](#page-14-6)

### **E**

[extra records 14](#page-13-6)

### **F**

files [out of sequence 15](#page-14-7)

### **I**

[invoking the Extended Compare Option 17](#page-16-4)

### **K**

key [ascending 16](#page-15-5) [descending 16](#page-15-6) [duplicate 15](#page-14-6) [equal 15](#page-14-8) no match on for [SYSUT1 16](#page-15-7) [SYSUT2 16](#page-15-8) [records matched on 16](#page-15-9) [synchronization 14](#page-13-7) [mismatch 15,](#page-14-9) [16](#page-15-10)

#### **M**

matching [physical-record to physical-record 14](#page-13-8) synchronization [key 14](#page-13-9)

messages [CPX36A 15](#page-14-3) [CPX51I 14,](#page-13-4) [16,](#page-15-1) [17](#page-16-1) [CPX52I 14,](#page-13-5) [16,](#page-15-2) [17](#page-16-2) [CPX61I 15,](#page-14-4) [16,](#page-15-3) [17](#page-16-3) [CPX62I 15,](#page-14-5) [16](#page-15-4)

### **O**

[out of sequence files 15](#page-14-7)

### **P**

[physical-record to physical-record 14](#page-13-8) [physical-record-number synchronization 14](#page-13-10)

### **R**

records compare [equal 16,](#page-15-11) [17](#page-16-5) [unequal 17](#page-16-6) [extra 14,](#page-13-6) [15,](#page-14-10) [17](#page-16-7) [matched on key 16](#page-15-9) reports [difference 18](#page-17-0)

### **S**

[starting the Extended Compare Option 17](#page-16-4) synchronization [key 14](#page-13-9) [physical-record-number 14](#page-13-10) SYSUT1 [end of data 15,](#page-14-11) [17](#page-16-8) [no match on key for 16](#page-15-7) SYSUT2 [end of data 16,](#page-15-12) [17](#page-16-9) [no match on key for 16](#page-15-8)

### **U**

unequal [compare 16](#page-15-13)